# **AQUA の運用について**

エレクタ株式会社アプリケーションフィジックス

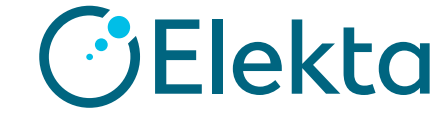

Restricted Information and Basic Personal Data

### **AQUA とは** 放射線治療機器のトータルな品質管理を実現

- AQUAは、放射線治療装置の品質保証に必要な作業を統合し たトータルな品質管理ソフトウェアプラットフォームです。
- 一部のテストが自動化されるため、品質保証の効率化を図る ことができます。また、データベースとレポート作成機能に よりコンプライアンスレポートの作成が簡素化され、装置の 性能について長期にわたる傾向を把握することができます。

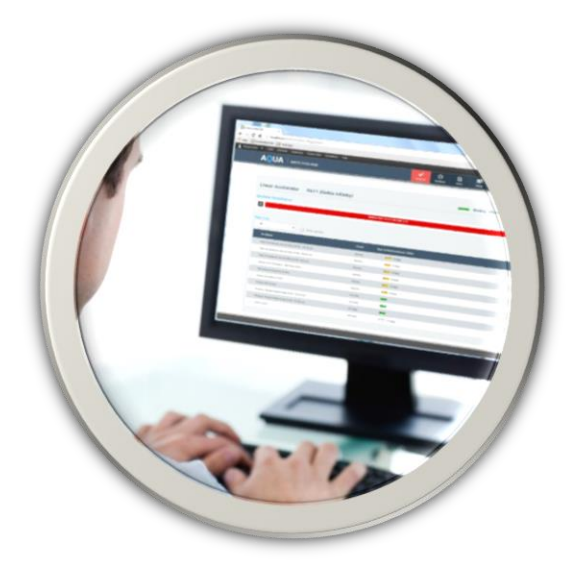

**AQUAは包括的な品質管理 ソリューションです。**

- ワークフロー全体にわたるQAプロセスを簡略化
- 放射線治療部門の効率化を促進
- 装置の性能と安全性を維持し、
	- QAコンプライアンスを支援

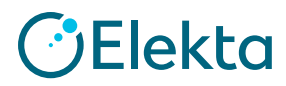

### **AQUAでできること** テスト項目

- アメリカ学物理学会タスクグループ142 (AAPM TG-142)では、放射線治療 装置のテストおよび関連コンポーネント (マルチリーフコリメータ、コーン ビームCTなどの画像診断装置、ウェッジなど) に関する勧告を作成および 更新しています。
- 放射線治療におけるQAのための、毎日、月ごと、年ごとのQAテスト一覧が あり、QA担当者にとって一つの基準になります。
- **AQUAはTG-142が推奨するテストやスケジュールを組み込んでいます。 このテスト項目をご施設のニーズに伴い追加・削除いただき、これに応 じたワークフローやテストを行っていきます。**

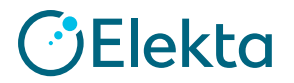

# **AQUA運用について**

テスト選択・登録

- AQUAに登録するテストをTG-142から選択し ていただきます。また、テストの登録のために 「AQUAヒアリングシート」をご提出いただき ます。
- ご提出後は弊社スタッフがテストをAQUAに登 録し、取り扱い説明へという流れで進みます。

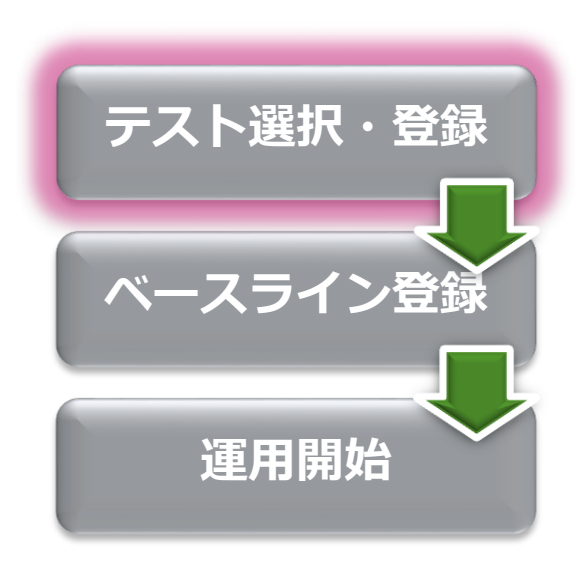

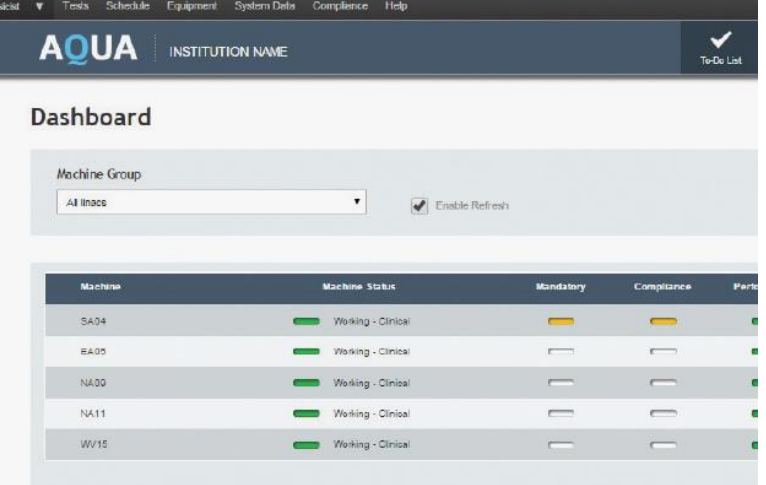

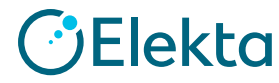

### **AQUA運用について** AQUAに登録されているテストは、大きく分けて3種類ございます。 テスト項目

- 適切なステータスに切り替える合否テスト(Binary Test) TG-142内で許容値の欄に、"動作する"と記載されているものが該当します。
- 数値を入力し、指定した基準と比較するテスト(Manual Entry Test) TG-142内で許容値の欄に、数値が入力しているものが該当します。
- 装置と接続して自動で解析するテスト (Image Based Test) TG-142の一部テストの自動解析を行います。次に項目一覧がございます。

### **AQUA運用について** テスト項目 (Image Based Test)

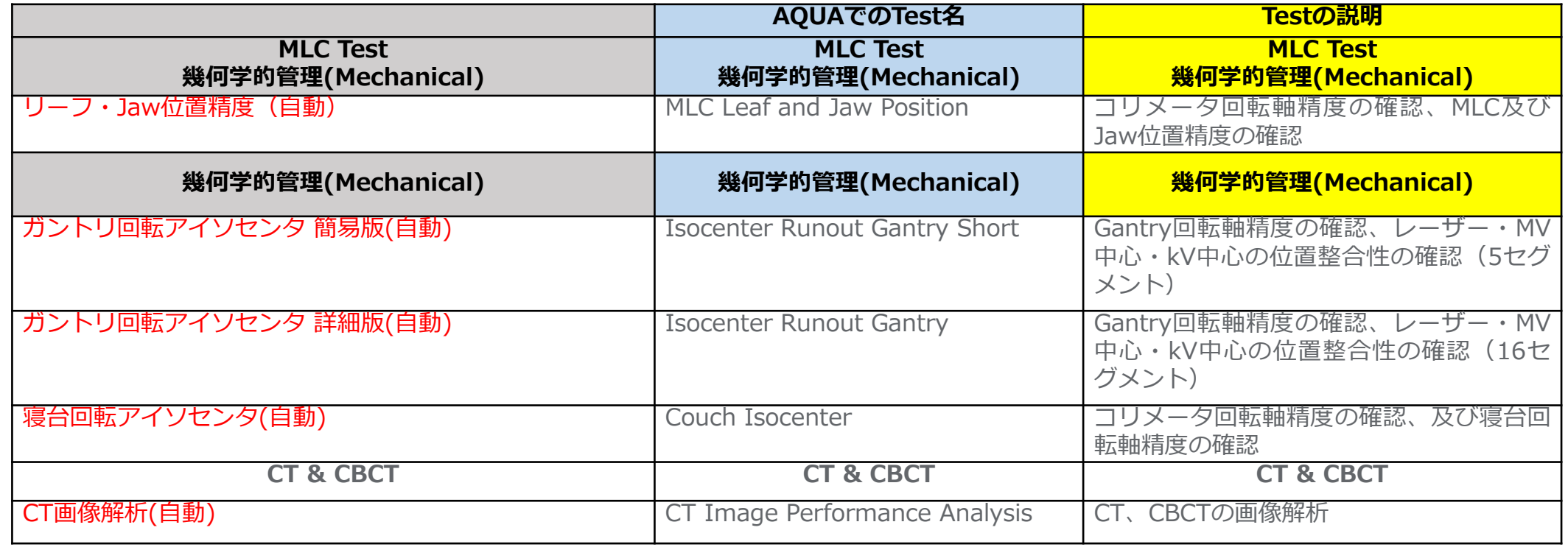

## **AQUA運用について**

テスト項目 (Image Based Test) ~ MLC & Jaw Position

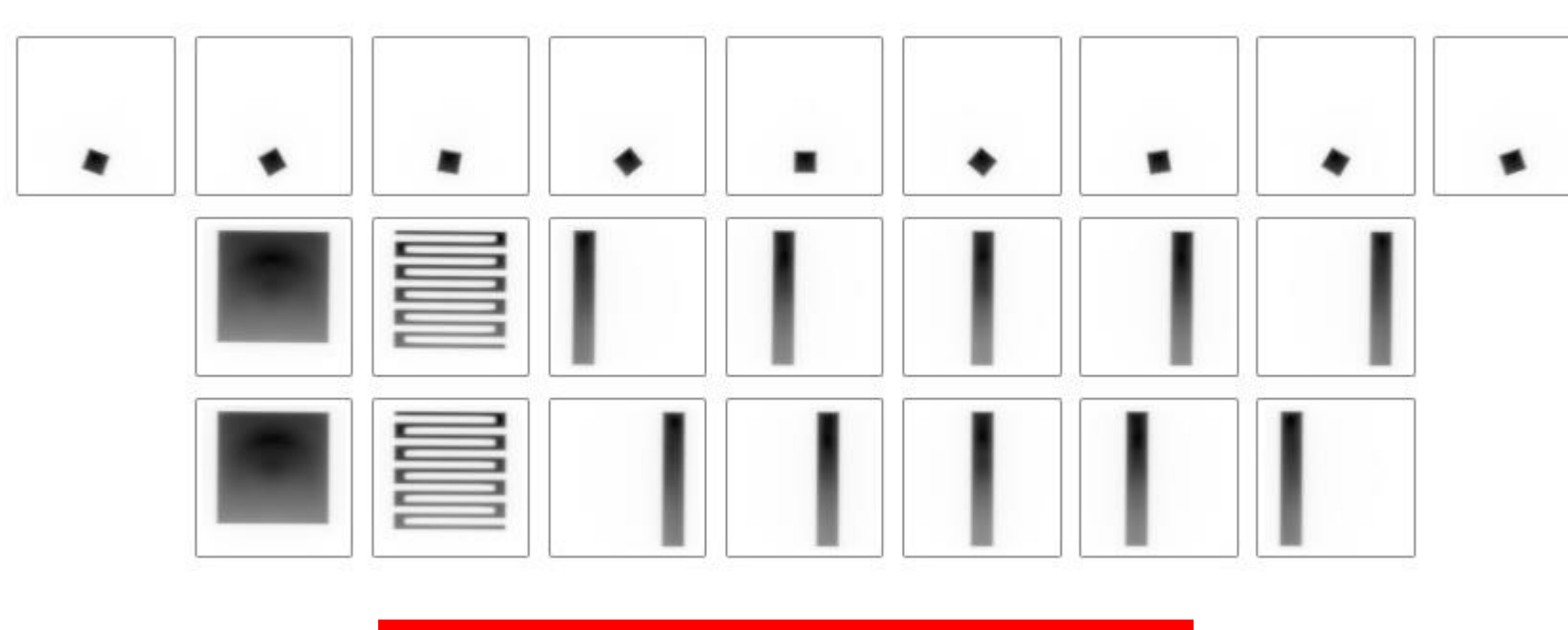

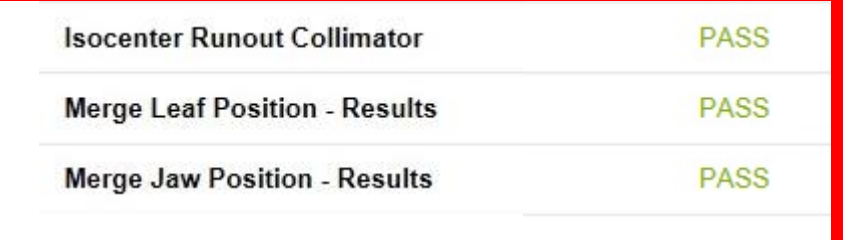

各テストシーケンスをリニ アックにオンライン転送し、 MLCやガントリーの移動も 自動で実施します。

収集したEPID画像を自動で インポートし、データ解析 と検証結果も自動で表示し ます。

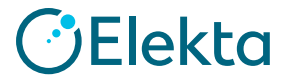

### **AQUA運用について テスト項目 (Image Based Test)**

- AQUA・Integlity・iViewGTが連動し、検証テストの送信とデータ収集と解析を自動で 行うことができます。
- 参考ビデオとしてAQUA:Imafe Based Testの動画をご用意しています。

はじめに

**自『AQUA 概要』 (PDF)** 

AQUAの概要を知ることができます。AQUAでどのようなテストや管理ができるか<sup>、</sup>

**E FAQUA : Image Based Test** (Movie)

AQUAのTestであるImage Based Testの一例を動画で見ることができます。

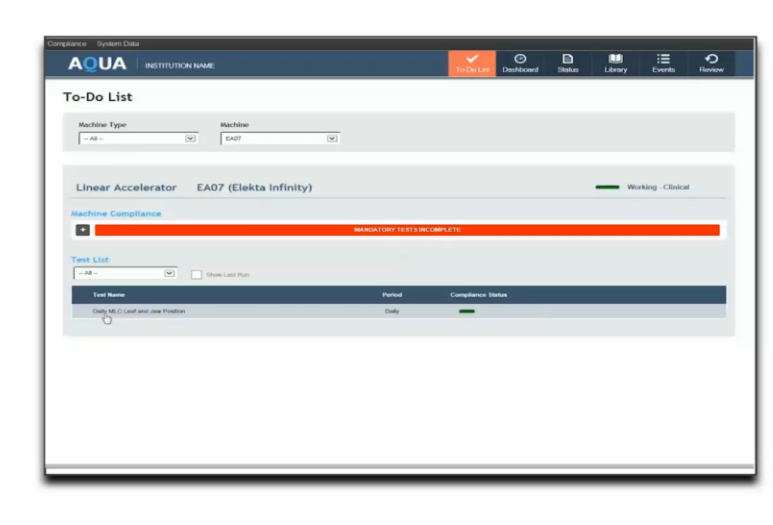

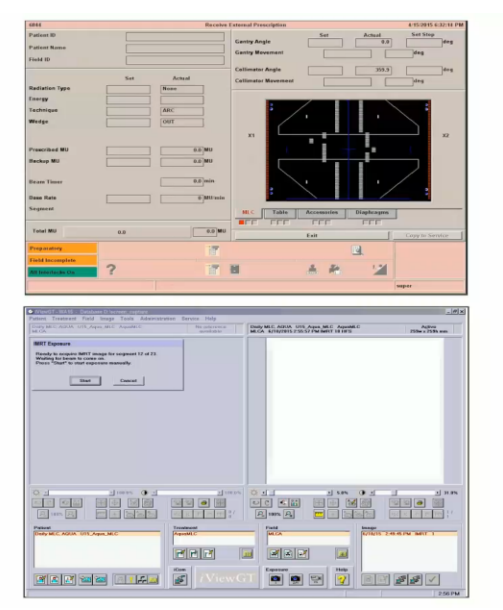

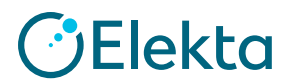

### **AQUA運用について** TG-142テスト登録に際して

「AQUAヒアリングシート」にてご希望のテストを選択い ただき、弊社スタッフがテストをAQUAに登録します。

TG-142は、装置の導入時(アクセプタンス・コミッショ 二ング時)の状態(ベースライン)が保持されているか、 が重要になります。

カタログスペックやガイドラインの数値ではなく、治療 計画装置に登録した測定データ(ベースライン)などが 基準になりますので、テスト登録に際しては**ベースライ ンの登録が必要**になります。

**ベースライン登録 テスト選択・登録 運用開始**

#### **Tests**

#### Test List > Edit Test > Edit Test Instance

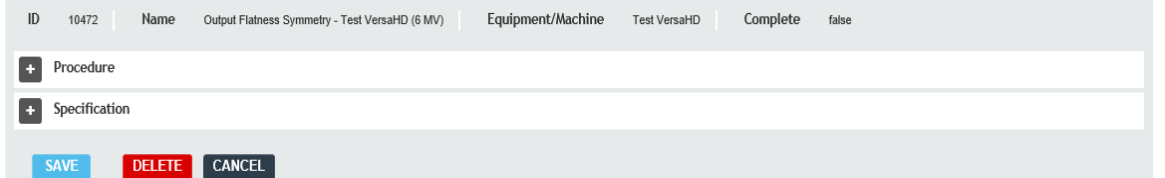

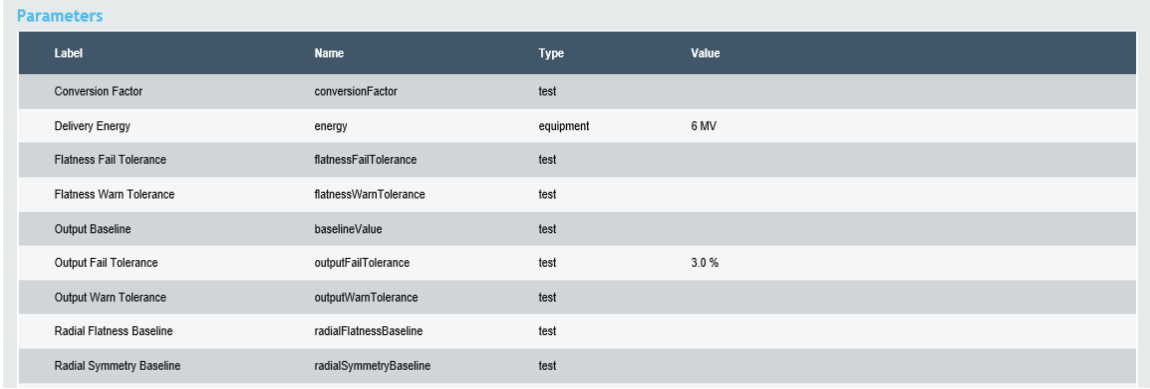

### **AQUA運用について** TG-142テスト登録に際して

テストによっては、Fail Toleranceに加え、Warn Toleranceの入力もございます。 Fail Toleranceについては、TG-142で示されている値をご参考に入力、もしくはWarn Tolerance同様、ご施 設で決定の上、入力が必要になります。登録後に修正も可能です。

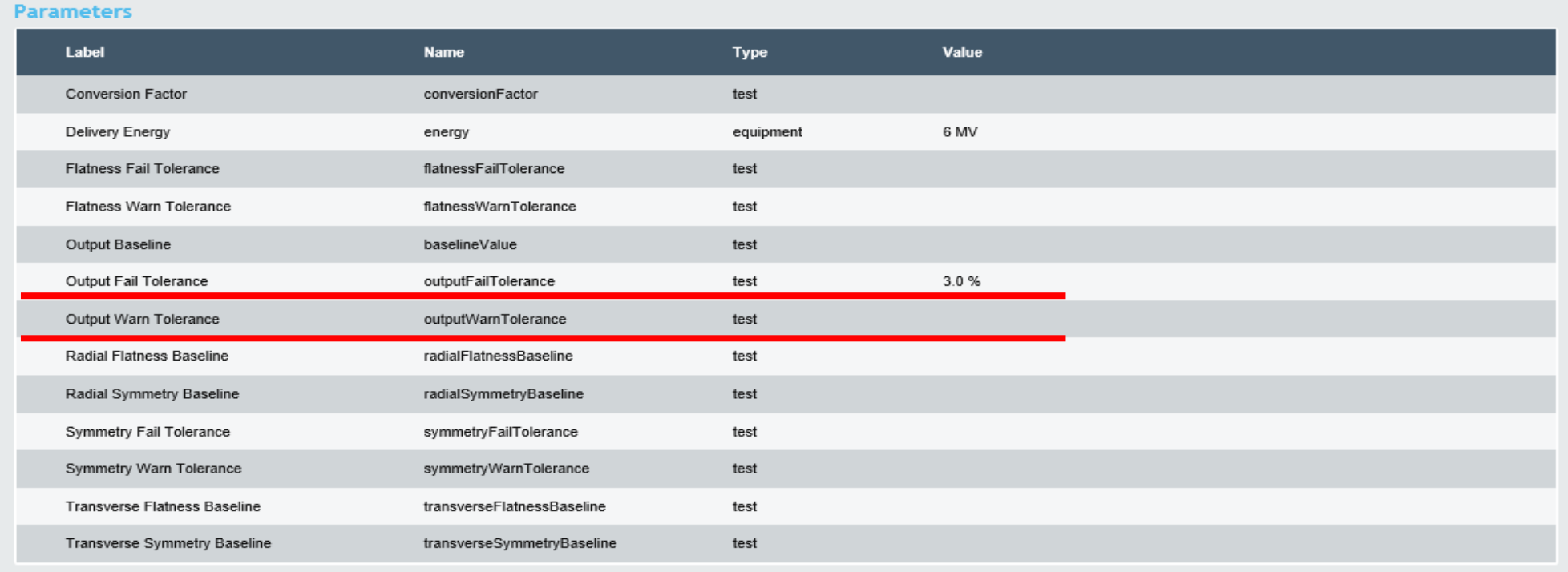

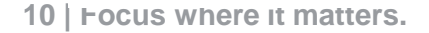

**Elekta** 

### **AQUA運用について** TG-142テスト登録に際して

ベースラインやToleranceの入力が完了したら、テストを使用することができます(To Do List画面に表示されます)。 不要なテストがあった場合は、テスト内のDraftに☑をつければ表示されなくなります。

#### **Tests**

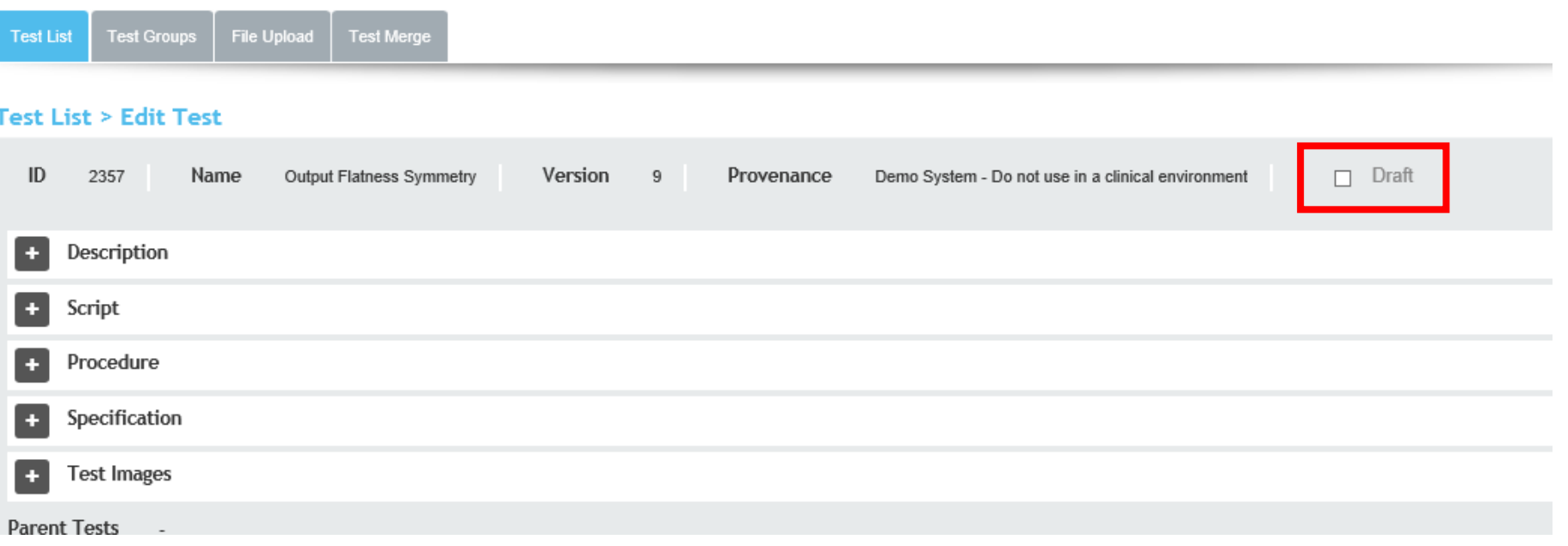

### **AQUA運用について** TG-142テストの実施

AQUAメインの画面であるTo Do Listで、行わなければいけないテストが一覧で確認可能 になります。テストを実行していきます。

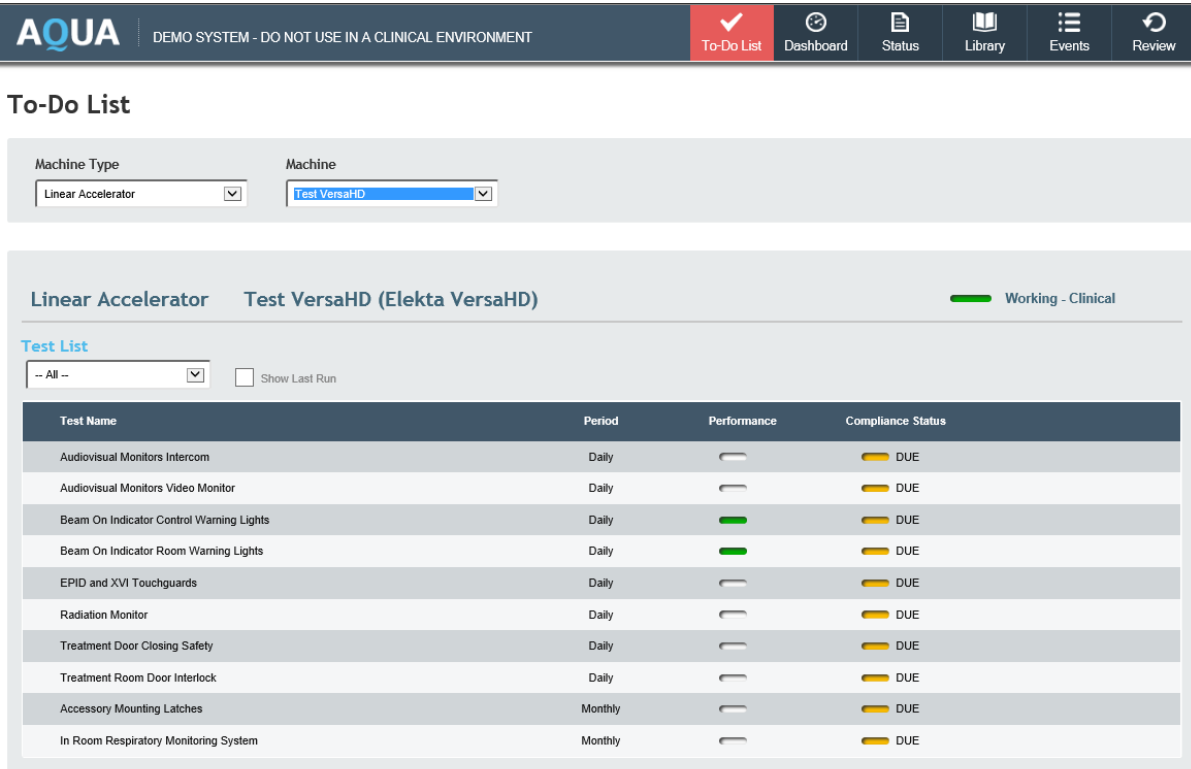

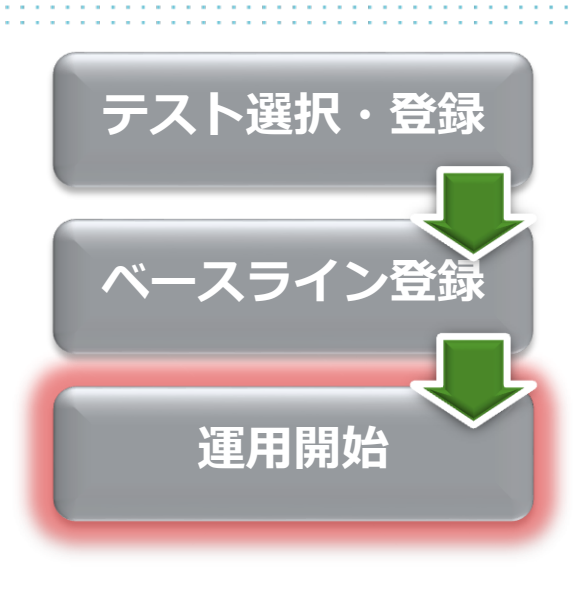

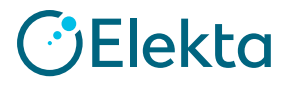

### **AQUA運用について** TG-142テストの実施

〇管理画面であるDashboardには主に下記の項目が表示されます。

- 実行済みテスト
- 実行予定テスト
- 最近のテスト結果
- 各QA 項目についての傾向
- 現在の装置の状態

〇AQUA Reviewでは、過去のデータの読み込み、閲覧プロットが簡 単に行えます。

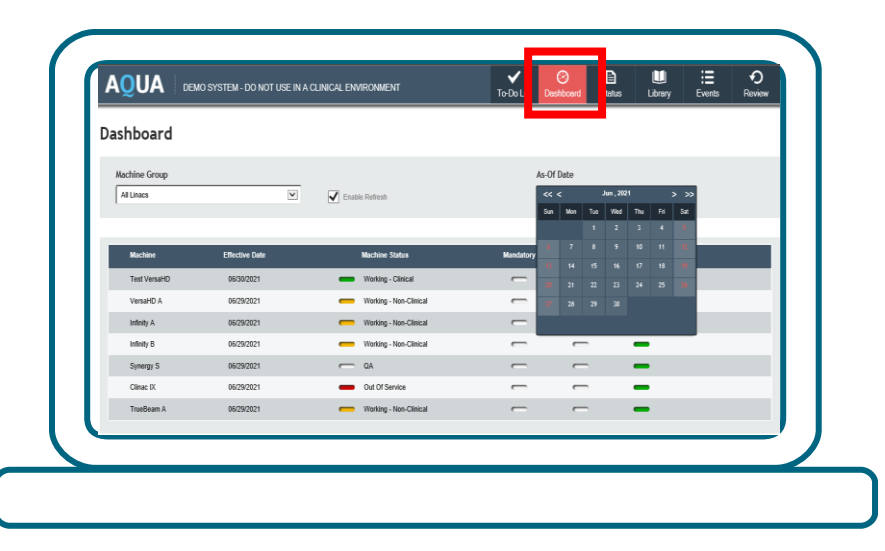

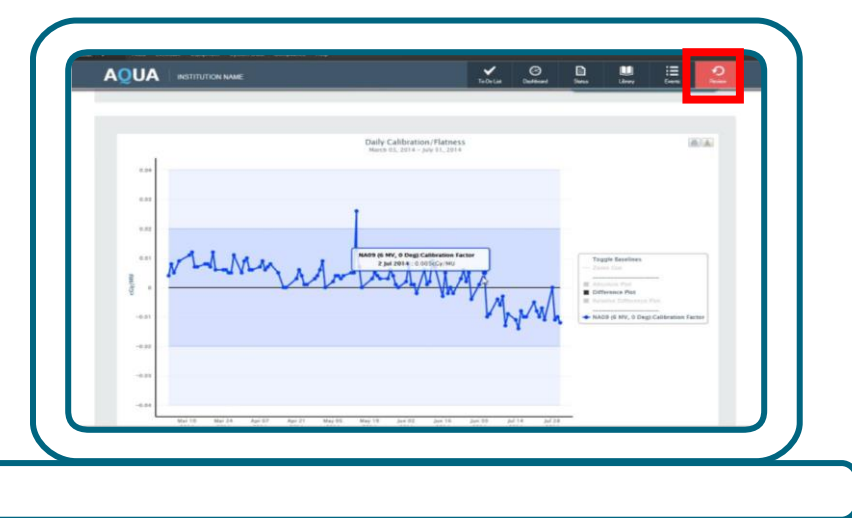

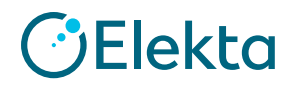

# **Thank you**

Restricted Information

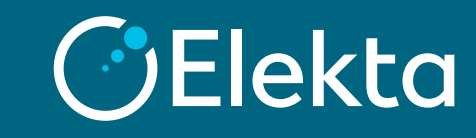